## **Changer l'extension d'un fichier**

Aller dans mes documents et **Outils**, **Options**

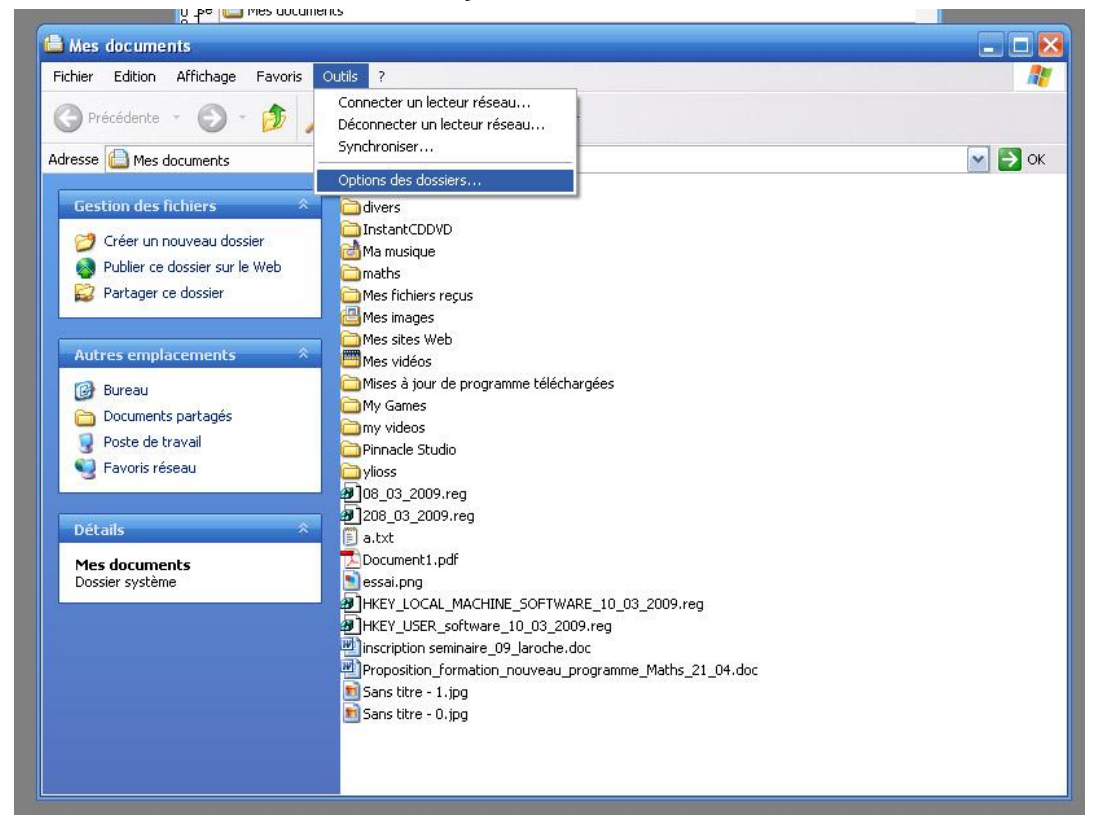

Puis **Affichage** et décocher la case « Masquer les extensions… » puis **Appliquer à tous les dossiers**.

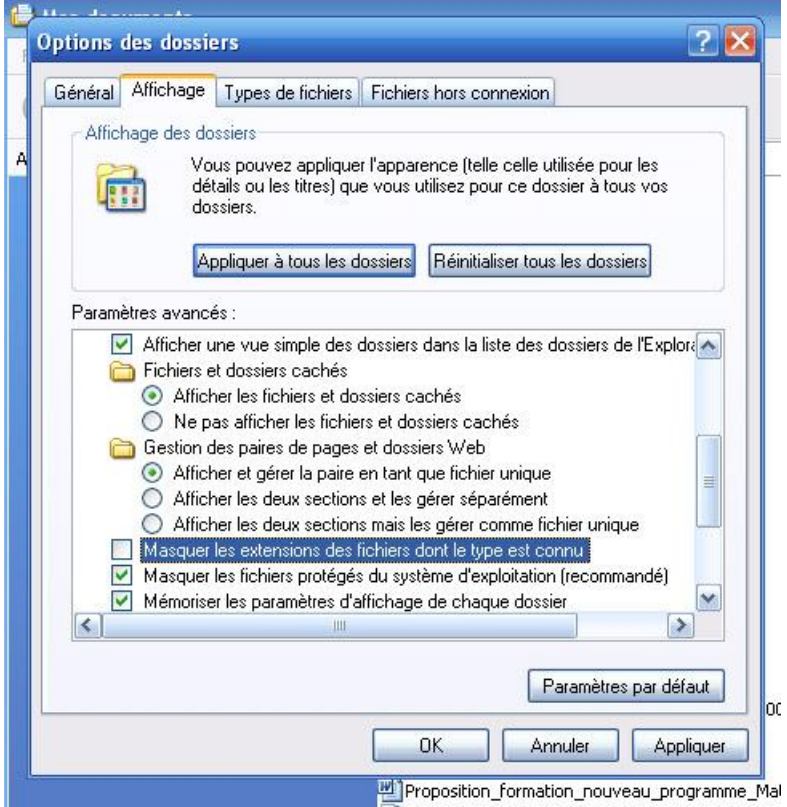

Aller dans le dossier où est le fichier à changer qui doit avoir **.zip** à la fin.

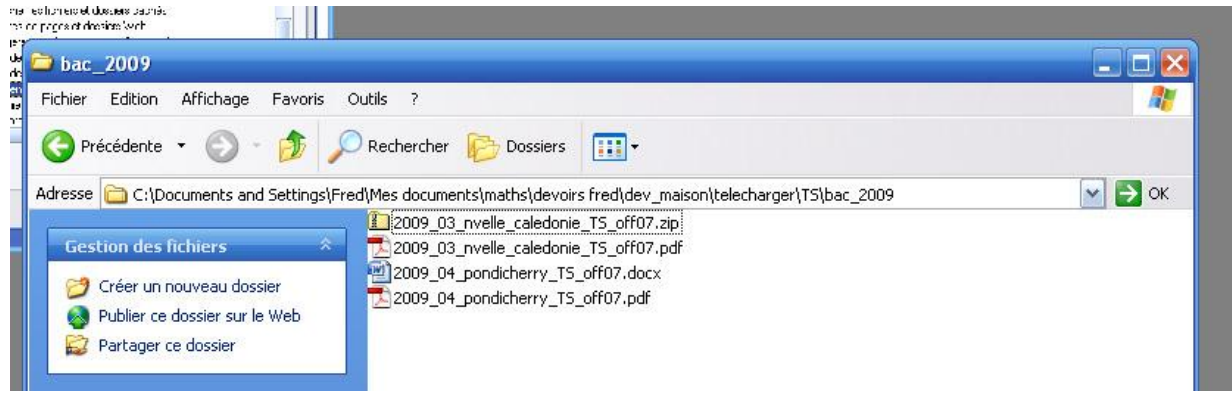

Sélectionner le fichier et appuyer sur **F2 (renommer ce fichier)**.

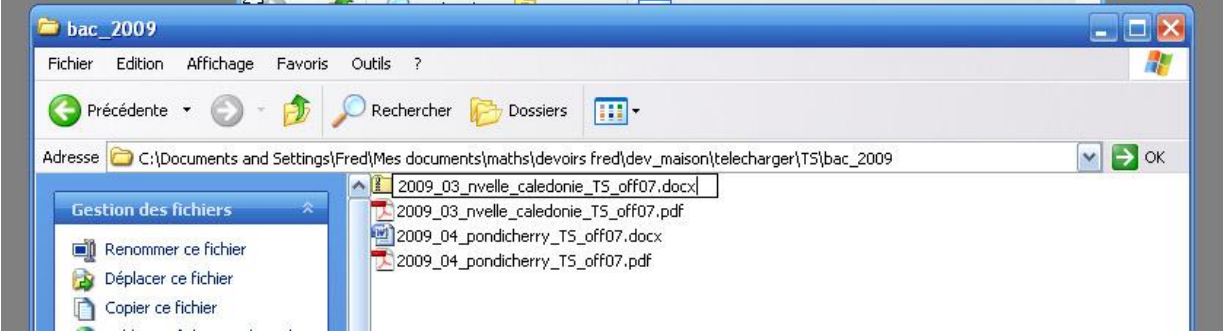

Changer le **.zip** en **.docx** puis **entrée** (Répondre au message par Oui).

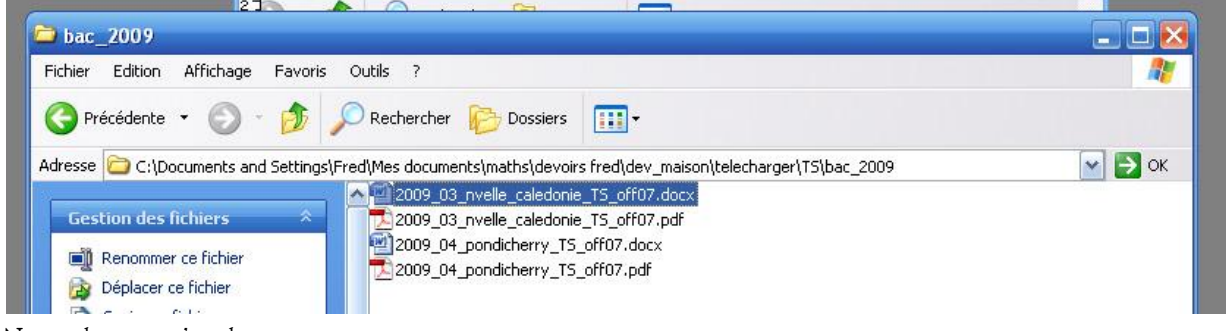

Normalement c'est bon…